# **Ansök om studiemedel från CSN**

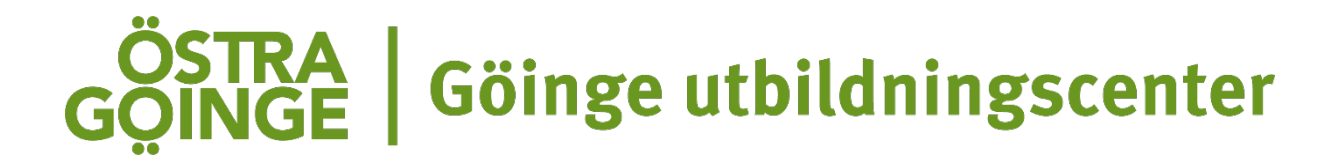

## **Att tänka på inför din ansökan om studiemedel (CSN):**

Det är viktigt att du har koll på din studieperiod och hur många poäng du läser. Du kan alltid kolla med din skola för att vara säker på hur mycket du läser och under vilken period.

**Heltidsstudier, 100 %,** innebär att du läser **400 poäng på 20 veckor** (20 poäng per vecka)

**Halvtidsstudier, 50 %,** innebär att du läser **200 poäng på 20 veckor** (10 poäng per vecka)

Manualen fungerar som stöd för dig under din ansökan, detta är alltså ett **exempel** och kan se olika ut beroende på personen som ansöker om studiemedel. Det är viktigt att du fyller i korrekt information för att inte bli återbetalningsskyldig eller gå miste om pengar som du har rätt till.

 $\vee$ 

 $\rightarrow$ 

 $\rightarrow$ 

 $\rightarrow$ 

 $\rightarrow$ 

 $\rightarrow$ 

 $\rightarrow$ 

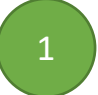

Logga in med Bank-ID på [www.csn.se](http://www.csn.se/)

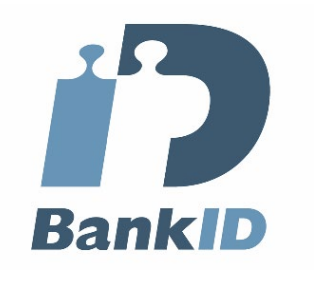

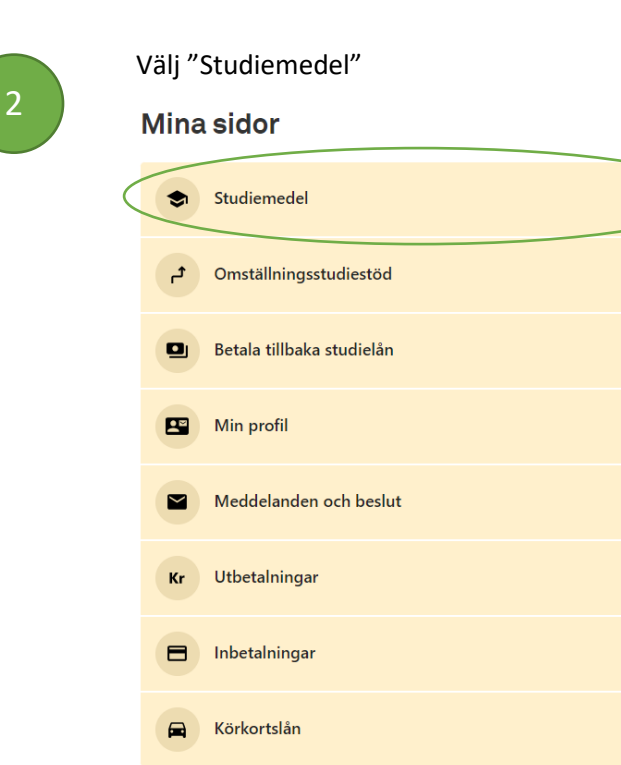

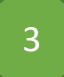

 $\overline{1}$ 

3 Gör du en ny ansökan eller söker studiemedel för första gången så väljer du **"Ansök om studiemedel".** 

> Om du gör ett **avbrott** eller **lägger till en ny kurs** under den perioden du har ansökt studiemedel för, behöver du alltid göra en ändring av din ansökan. Detta gör du genom att välja "**Ändra ansökan"**.

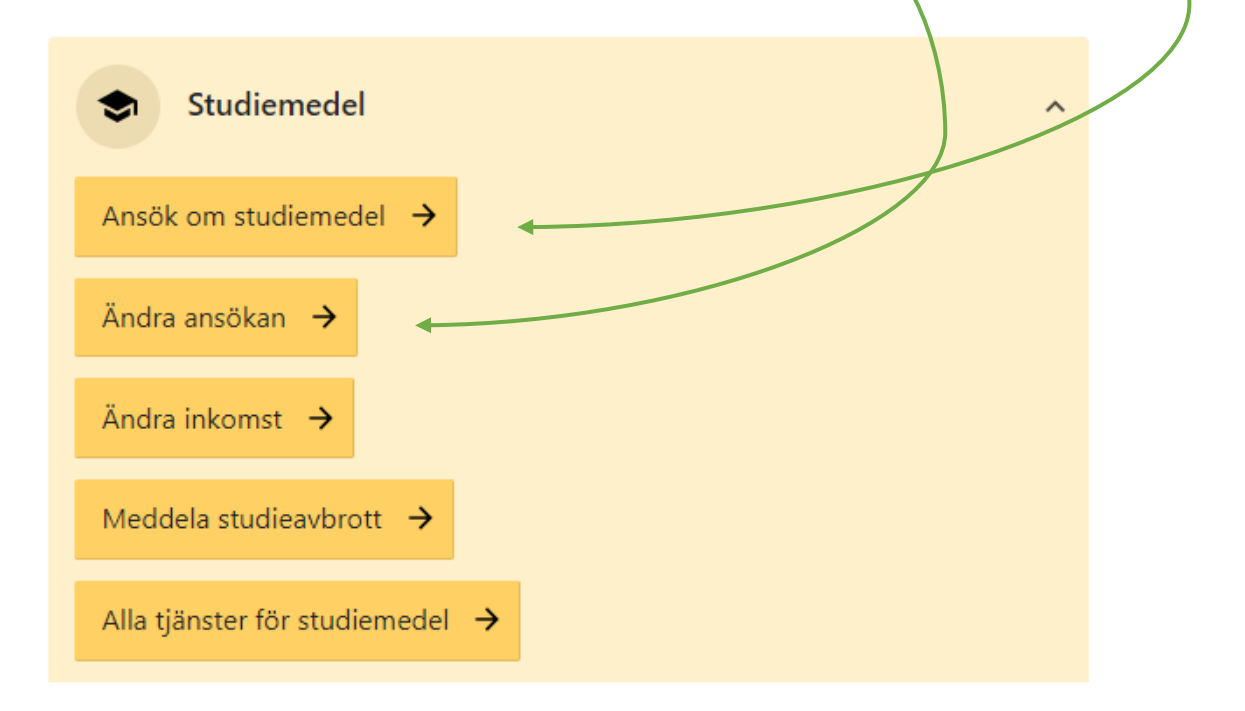

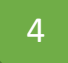

4 Välj "Skola i Sverige" och klicka på "Nästa"

# Ansök om studiemedel

## Mina ärenden

Välj om du vill göra en ny ansökan för studier vid en skola i Sverige eller utomlands. Om du är osäker vad du ska välja, läs mer under Hjälp. Klicka på Nästa för att gå vidare.

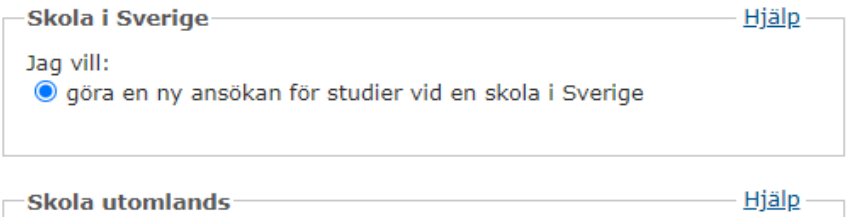

Nästa >

Titta på filmen, klicka sedan på "Nästa".

# Ansök om studiemedel

Din ansökan består av nio steg. I vissa steg behöver du fylla i flera sidor. Om du är osäker på vad du ska fylla i, kan du klicka på Hjälplänkarna. Behöver du läsa mer om reglerna finns det länkar under Lästips.

#### Tips!

Det går snabbare för dig att ansöka om du vet din studietid, omfattning och din beräknade inkomst redan innan du börjar fylla i.

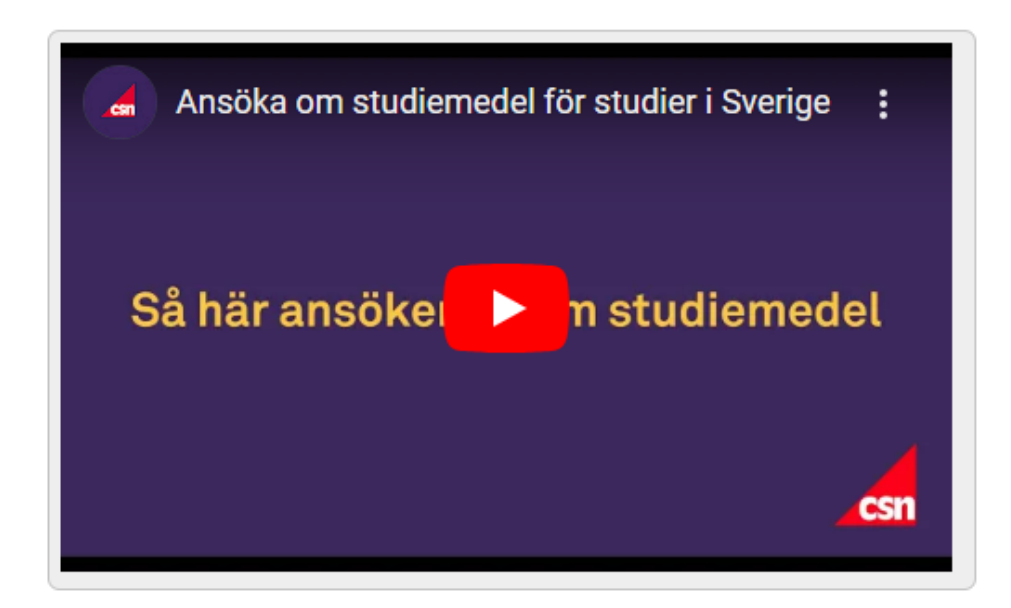

För att se filmen i helskärmsläge, klicka på texten Ansöka om studiemedel för studier i Sverige. Filmen öppnas då i ett nytt fönster. Filmen är även textad på engelska, arabiska, persiska (Afghanistan) och somaliska.

## Nytt studielån från 2022

Från och med 1 januari 2022 får alla som tar studielån från CSN ett nytt studielån. Det innebär bland annat ändrade regler för återbetalning. Har du tagit studielån före 2022 betyder det att du nu får två eller flera lån du ska betala tillbaka. Läs mer om hur du kan slå ihop dina lån till ett lån samt om de nya villkoren under Lästips.

Nästa >

5

<sup>6</sup> Lägg till skola och utbildning.

- 1. Skolform: välj "Vuxenutbildning/Komvux
- 2. Ort: välj "Sibbhult"
- 3. Skola: välj "Göinge Utbildningscenter vuxenskola"
- 4. Utbildning eller kurs: välj grundskolekurser eller gymnasiekurser beroende på vad du söker studiemedel för.
- 5. Klicka på "Nästa"

**OBS!** Läser du kurser på både grundskolenivå och gymnasienivå behöver du lägga till ny skola och utbildning. Detta kan du göra längre fram i ansökan.

# Ansök om studiemedel

Steg 1 av 9

# Lägg till skola och utbildning

Välj först skolform, exempelvis komvux. Sedan väljer du skola och utbildning.

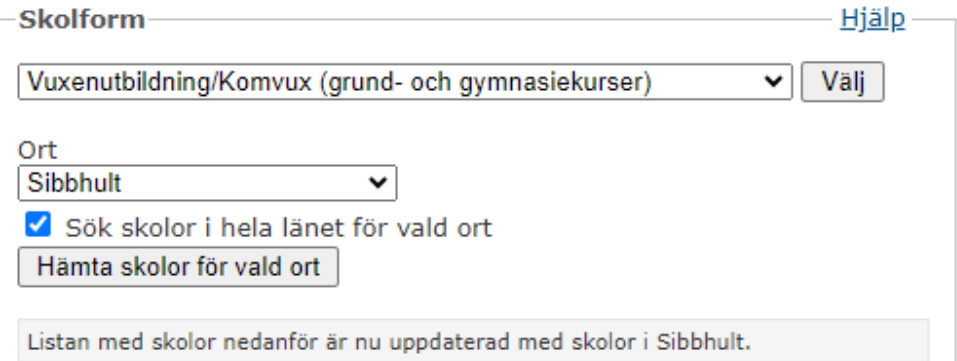

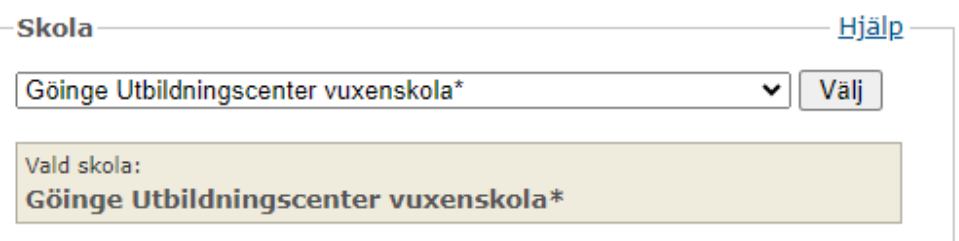

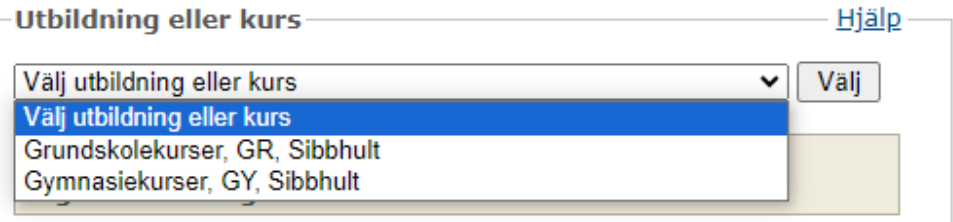

Nästa >

 $\overline{1}$ 

<sup>7</sup> Fyll i datumen och den sammanlagda poängen för **alla** de kurser du ska läsa under den studieperiod du söker studiemedel för. **Se exempel nedan.** Klicka sedan på "Nästa".

# Ansök om studiemedel

Steg 1 av 9

# Lägg till studietid och omfattning

Här ser du de studietider skolan har för din utbildning. Välj studietid och fyll i omfattning. Om det inte finns någon studietid, måste du själv fylla i den tid du ska studera.

## Tänk på att

- « kontrollera att studietiderna stämmer med hur du faktiskt kommer att studera
- · det kan vara en fördel att söka studiemedel för flera studietider samtidigt, exempelvis för två terminer. Som längst kan du söka för 53 veckor. Läs mer under Hjälp.

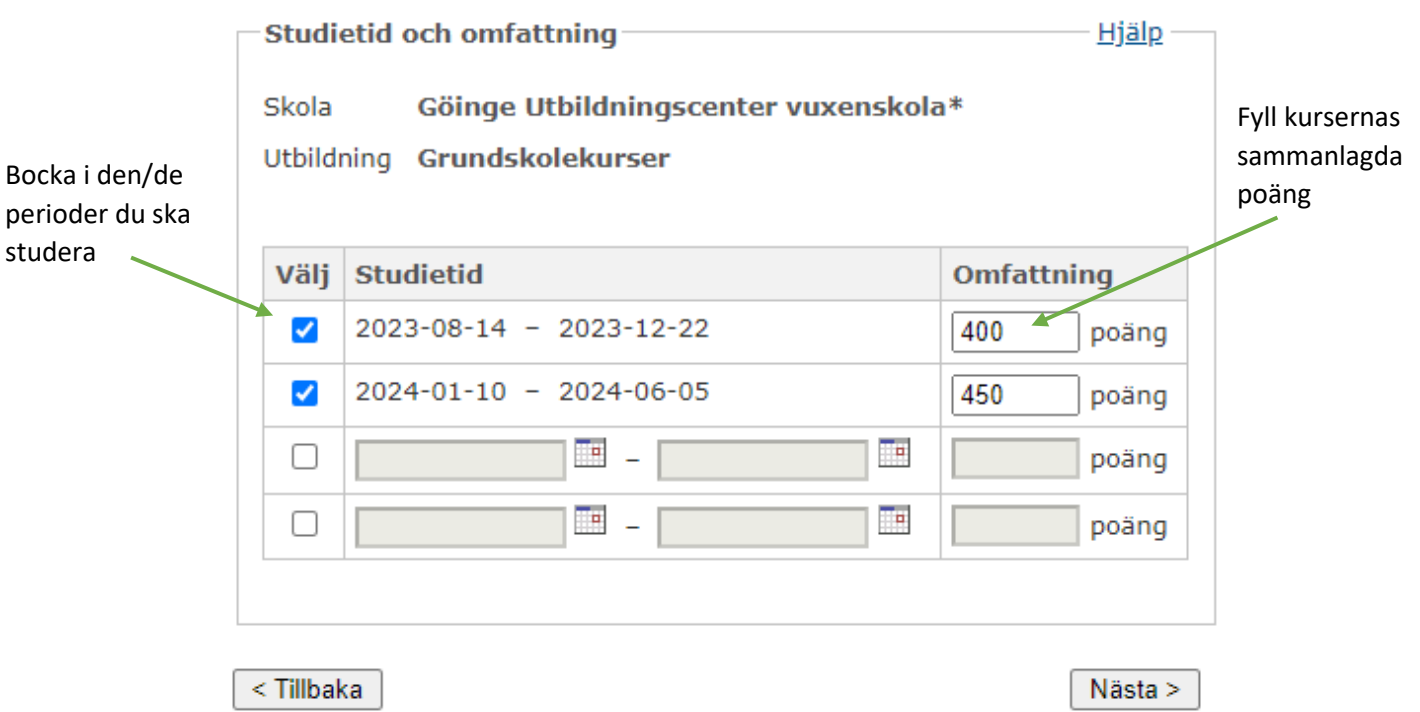

<sup>8</sup> Fyll i vilket år och månad kurserna avslutas. Klicka sedan på "Nästa".

Läser du en kombination av grundskolekurser och gymnasiekurser är det viktigt att du lägger till en ny skola och utbildning.

#### Ansök om studiemedel Steg 1 av 9

## Mina skolor och utbildningar

Välj de skolor och utbildningar du vill söka studiemedel för. Fyll också i när studierna avslutas.

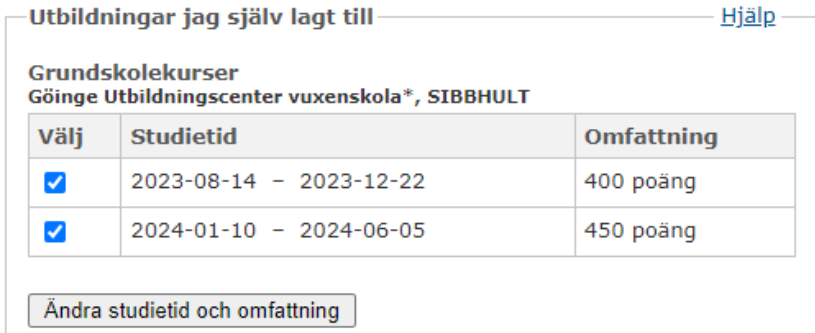

#### Lägg till ny skola och utbildning

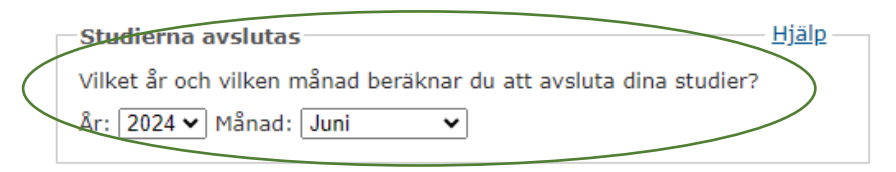

Nästa >

9 Välj din tidigare utbildning, t.ex. "Både i Sverige och i annat land". Klicka sedan på "Nästa".

## **OBS!**

 $\overline{1}$ 

*Detta är ett exempel på hur man gör, du måste välja rätt alternativ för dig. Det är viktigt att du fyller i korrekt information för att inte bli återbetalningsskyldig eller gå miste om pengar som du har rätt till.*

# Ansök om studiemedel

Steg 1 av 9

#### Mina tidigare utbildningar

Här fyller du i uppgifter om dina tidigare utbildningar. Det behöver du göra för att vi ska kunna se hur många veckor du har rätt till studiemedel på grundskole- och gymnasienivå. Vi kontrollerar även om du har rätt till det högre bidraget.

#### Tidigare utbildning

- Var har du gått i skola tidigare?
- Både i Sverige och i annat land
- I Sverige
- I ett annat land
- Jag har aldrig gått i skolan

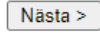

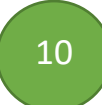

11

Välj det alternativ som stämmer för dig. Klicka sedan på "Nästa".

# Ansök om studiemedel

Steg 1 av 9

# Mina tidigare utbildningar

## Universitet eller högskola i Sverige

Har du klarat minst 120 högskolepoäng vid ett svenskt universitet eller en svensk högskola?

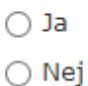

< Tillbaka

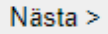

Steg 1 av 9

Mina tidigare utbildningar

Ansök om studiemedel

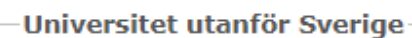

Har du godkänt resultat från minst två års studier på heltid vid ett utländskt universitet?

Välj det alternativ som stämmer för dig. Klicka sedan på "Nästa".

 $\bigcirc$  Ja  $\bigcirc$  Nej

< Tillbaka

## Nästa >

## OBS!

Frågorna i ansökan kan komma att skilja sig beroende på vilken person som ansöker och vad man har angett för uppgifter tidigare. Läs därför igenom frågorna och svara utifrån vad som gäller för dig.

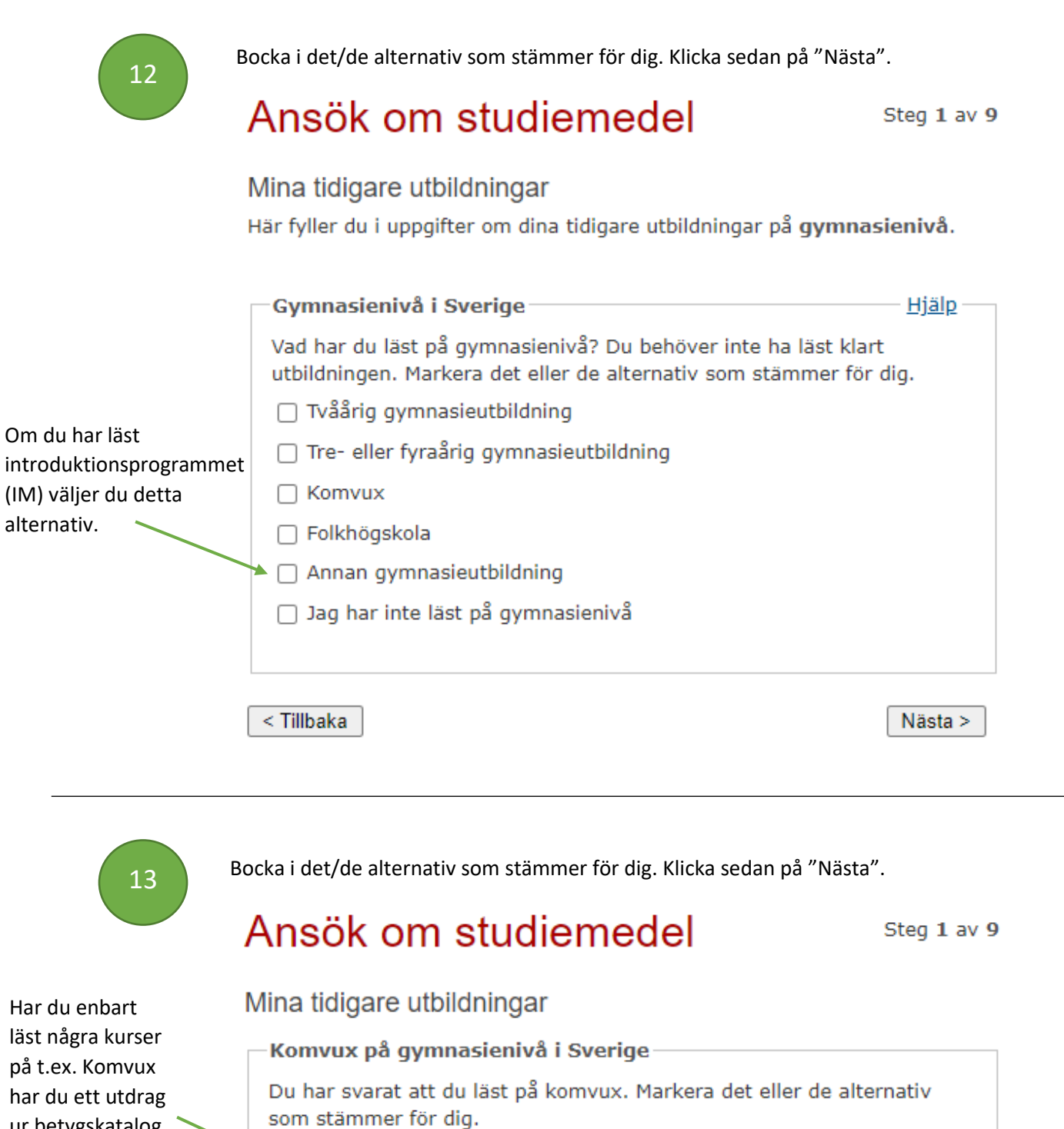

□ Jag har ett samlat betygsdokument eller ett utdrag ur betygskatalog från komvux

□ Jag har ett slutbetyg från komvux □

□ Jag har en gymnasieexamen från komvux 1

□ Jag har inte samlat betygsdokument, utdrag ur betygkatalog, slutbetyg eller gymnasieexamen från komvux

< Tillbaka

ur betygskatalog.

Har du aldrig läst gymnasiekurser

så har du inga

dokument.

 $Nästa$ 

14 Välj det alternativ som stämmer för dig. Klicka sedan på "Nästa".

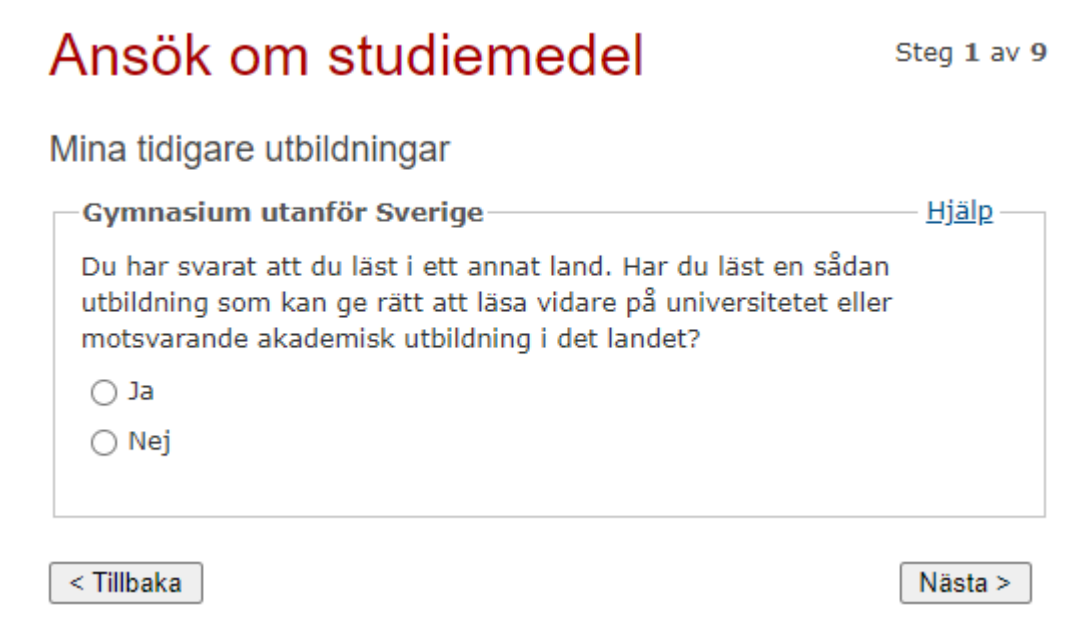

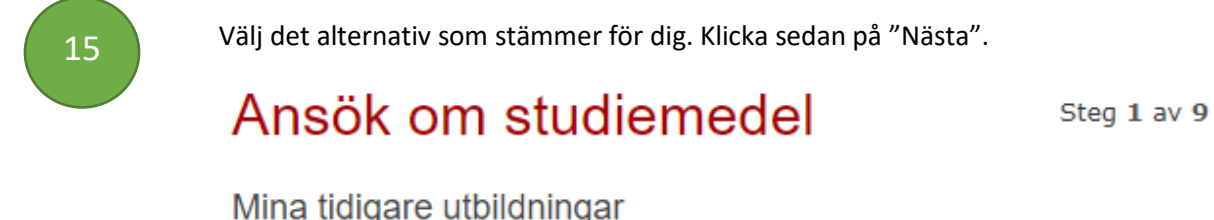

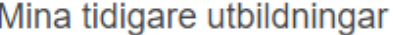

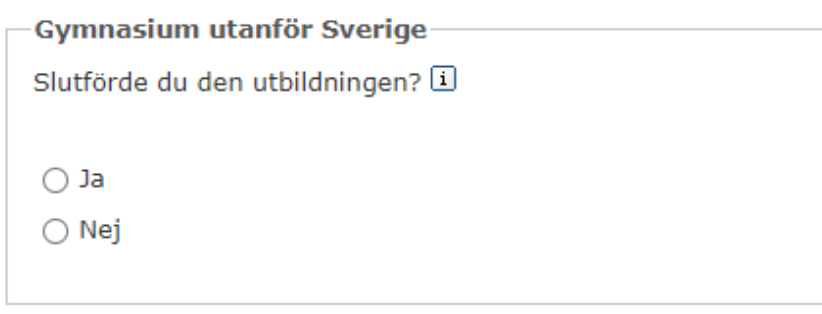

< Tillbaka

Nästa >

## **OBS!**

*Glöm inte att alternativen kan variera beroende på dina svar. Var uppmärksam på frågorna för att ange rätt svar.*

 $\overline{a}$ 

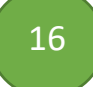

Välj om du läser på heltid, deltid eller halvtid och välj sedan om du söker studiemedel för alla veckor eller färre veckor. Om du även söker studielån markerar du det också. Klicka sedan på "Nästa".

# Ansök om studiemedel

Steg 2 av 9

#### Mina bidrag och lån

Här söker du bidrag och lån för den period (vanligtvis termin) du ska studera.

#### Nytt studielån från 2022

Från och med 1 januari 2022 får alla som tar studielån ett nytt lån med ändrade regler för återbetalning. Läs mer om hur du kan slå ihop dina lån till ett lån samt om de nya villkoren under Lästips.

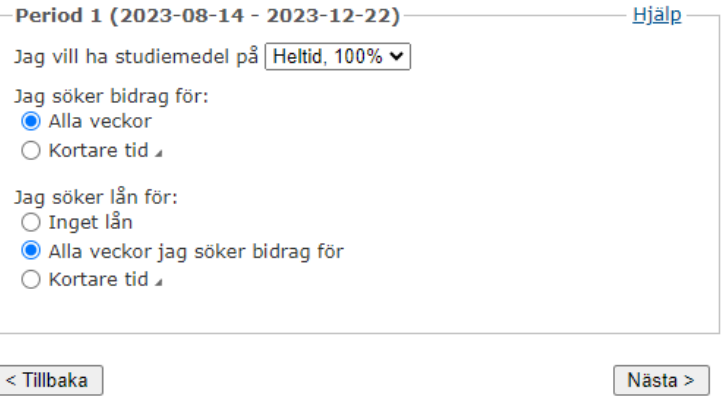

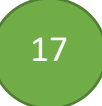

Om du har barn under 18 år kan du få tilläggsbidrag under din studietid. Då behöver du bara välja "Ja" utan att fylla i någon ytterligare information. Du behöver enbart fylla i information om ditt barn fyller 18 år under tiden du studerar.

# Ansök om studiemedel

Steg 2 av 9

#### Tilläggsbidrag

Du som har barn kan söka tilläggsbidrag för den period du ska studera.

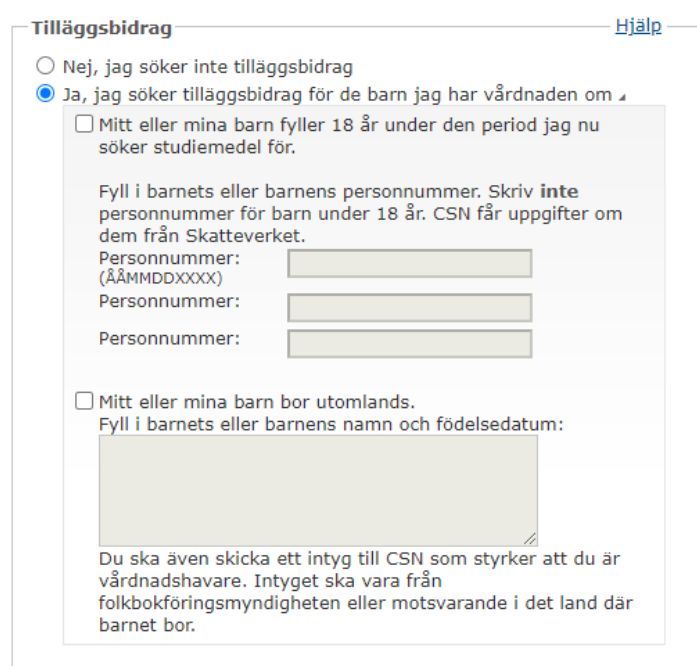

< Tillbaka

Nästa >

 $\overline{a}$ 

<sup>18</sup> Klicka på det alternativ som stämmer för dig. Klicka sedan på "Nästa".

# Ansök om studiemedel

Steg 2 av 9

# Tilläggslån - för dig över 25 år

Du som arbetat innan studierna och tjänat visst mycket pengar, kan söka tilläggslån. Du måste då studera i Sverige, i ett annat land inom EU/EES eller i Schweiz. Läs mer om villkoren under Lästips. Tänk på att detta är ett lån som du sedan ska betala tillbaka.

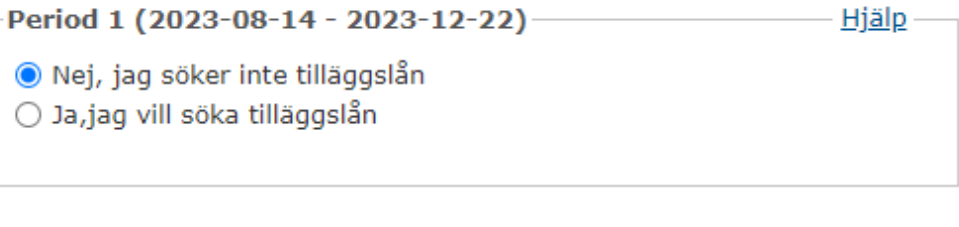

< Tillbaka

19 Klicka på det alternativ som stämmer för dig. Klicka sedan på "Nästa".

# Ansök om studiemedel

Steg 2 av 9

 $Nästa$ 

# Merkostnadslån

Du som har vissa extra kostnader i samband med studierna kan söka merkostnadslån. Läs om hur mycket du kan låna och om villkoren under Lästips. Tänk på att det är ett lån som du sedan ska betala tillbaka.

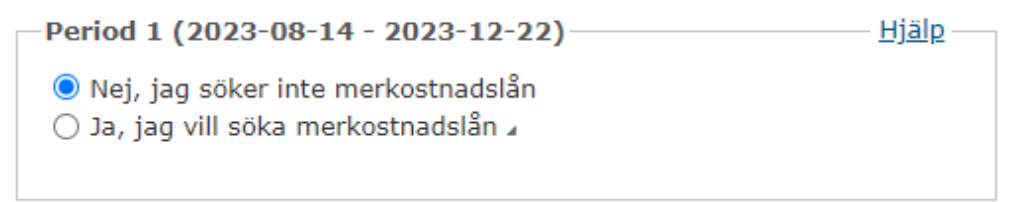

< Tillbaka

 $Nästa$ 

**OBS!**

*Tänk på att båda alternativ ovan är lån som du behöver betala tillbaka om du väljer att söka dem.*

20 Klicka på det alternativ som stämmer för dig. Klicka sedan på "Nästa".

# Ansök om studiemedel

Steg 3 av 9

#### Min inkomst

Fyll i din beräknade inkomst av tjänst, näringsverksamhet och kapital för varje kalenderhalvår som du studerar. Du ska också fylla i om du får någon annan ersättning. Läs mer under Hjälp om hur du beräknar din inkomst och vad som räknas som annan ersättning.

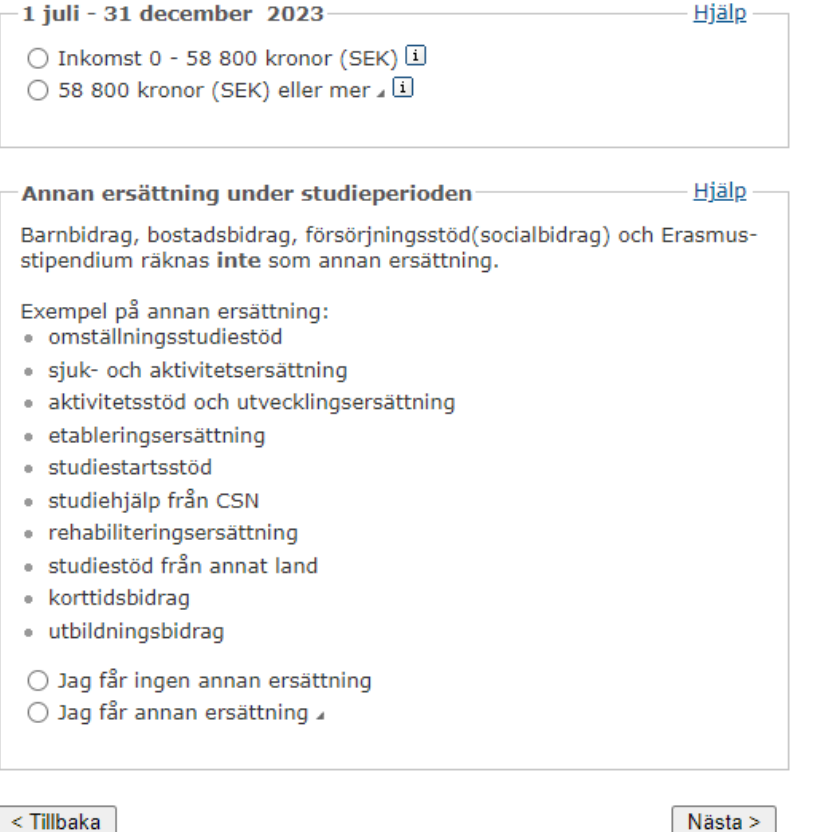

21 Kontrollera att din adress stämmer. Klicka sedan på "Nästa."

# Ansök om studiemedel

Steg 4 av 9

#### Adressuppgifter

Kontrollera att din adress stämmer. Flyttar du ska du anmäla den nya adressen till Skatteverket. Då får CSN automatiskt din nya adress. Du som bor utomlands måste själv meddela din nya adress till CSN om du flyttar. Det är du skyldig att göra enligt lagen. Vill du meddela en tillfällig adress klickar du på den knappen.

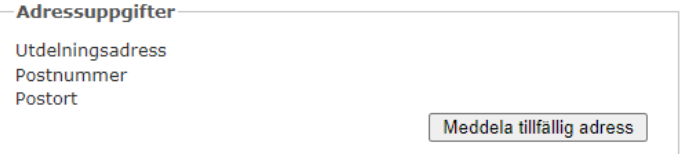

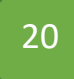

 $\overline{a}$ 

 $\overline{a}$ 

22 Fyll i ditt telefonnummer och e-postadress. Välj även hur du vill få ditt beslut. Klicka sedan på "Nästa".

# Ansök om studiemedel

Steg 4 av 9

## Kontaktuppgifter och utskick

Fyll i dina kontaktuppgifter och välj hur du vill ha dina utskick från CSN.

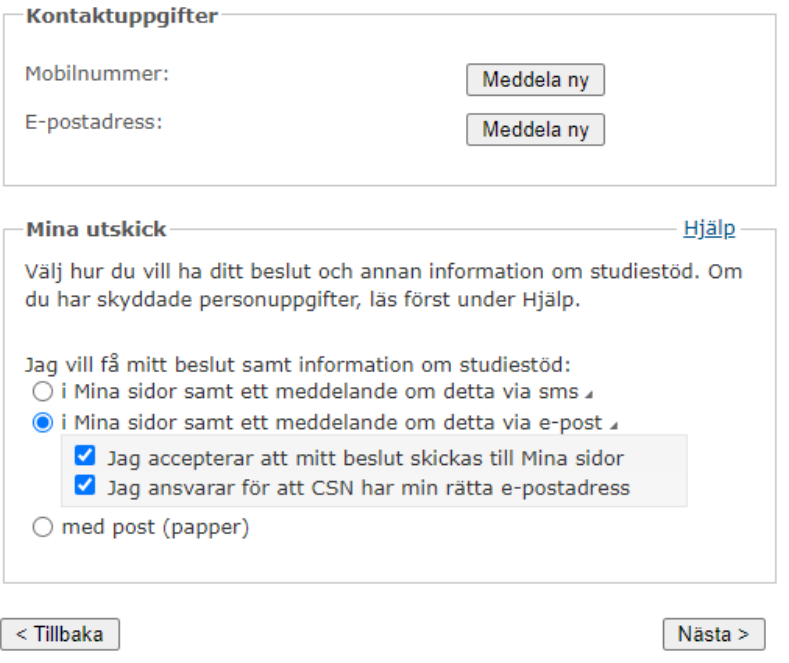

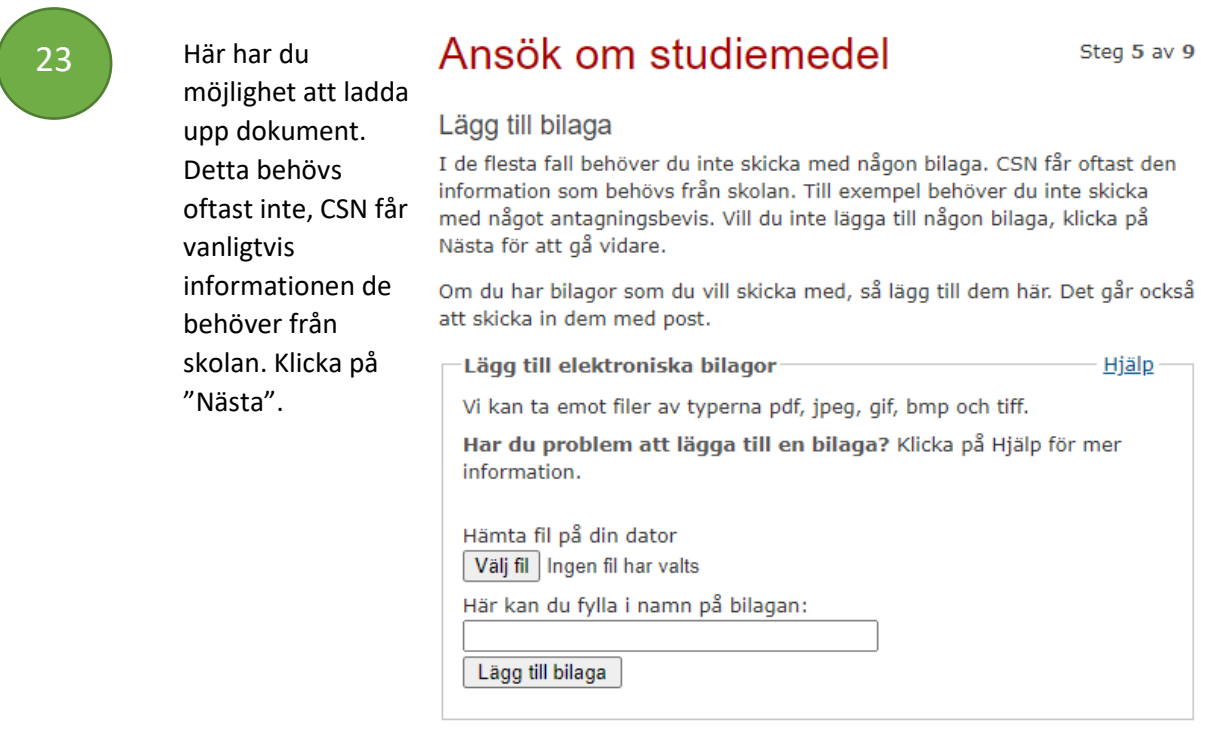

 $\overline{\phantom{a}}$  Tillbaka

 $Nästa$ 

Här kan du lämna in övriga uppgifter. Klicka på om du vill eller inte vill lämna in övriga uppgifter och klicka sedan på "Nästa".

# Ansök om studiemedel

Steg 6 av 9

# Övriga uppgifter om min ansökan

Här lämnar du övriga uppgifter som kan ha betydelse för din ansökan. Klicka på Hjälp för att läsa mer om vilka uppgifter du kan lämna.

Det kan ta tid för CSN att behandla de uppgifter du fyller i här. Därför kan det ta längre tid innan du får ditt beslut.

# Övriga uppgifter

Hjälp

Nästa >

● Nej, jag vill inte lämna några övriga uppgifter ○ Ja, jag vill lämna övriga uppgifter

< Tillbaka

☑

25

Läs igenom sammanfattningen och se att allt i din ansökan stämmer. Bläddra ned på sidan för att försäkra på heder och samvete att uppgifterna stämmer och skriv sedan under.

- · Jag försäkrar på heder och samvete att de uppgifter jag fyllt i är sanningsenliga.
- · Jag har tagit del av reglerna för anmälningsskyldighet vid ändrade förhållanden, för samordning med annan ersättning samt för återbetalning. Länkar till reglerna finns under Lästips.
- · Jag känner till min skyldighet att återbetala lånet enligt studiestödslagens bestämmelser och åtar mig att göra det.

< Tillbaka

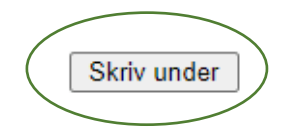

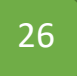

26 Din ansökan behandlas av CSN och de får även information om dina studier från skolan. När ett beslut har fattats får du beslutet på ett av nedanstående sätt, beroende på vad du valt i ansökan om var du vill ha ditt utskick.

- Dina sidor och sms
- Dina sidor och e-post
- Post (papper)

Kom ihåg att ringa CSN eller ändra din ansökan på dina sidor om du skulle göra ett avbrott eller lägga till en ny kurs under den perioden du har ansökt studiemedel för.

**OBS!** Du behöver skicka in din **studieförsäkran** innan kursstart, detta görs på "Mina sidor" på www.csn.se.

*Har du synpunkter eller har upptäckt felaktigheter i guiden? Kontakta då IT-pedagog Madeleine, [madeleine.andersson@ostragoinge.se](mailto:madeleine.andersson@ostragoinge.se)*